# **Early Years Services Map\* – QUICK TIPSHEET www.childrensplanningtable.ca**

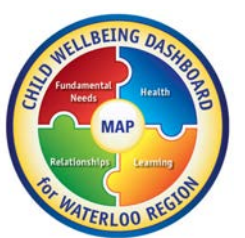

# **1. View Programs and Services by Mapped Location**

*This function allows you to see the services in any given neighbourhood or geographic location. You will be provided a copy of the map, plus a listing of the services and their address. You can also print your map.*

To view the map, Click: **I Want To/Search Program by Category/Select Program Category**

Use the +/- feature to zoom in or out.

To Print your map, Click: **I Want To/Create a Printable Map/Create File**

### **2. Map Services and Child Indicator Results**

*This function allows you to map the results of the 4 Child Wellbeing Indicator (Fundamental needs, Relationships, Health, or Learning) and overlap this information with existing services.*

To create your own report, Click: **I Want To/Turn Map Data On/Off/Map Theme** (choose one of the 4 indicators from the drop down menu)/**Operational Layers** (choose one of the service types listed - if your service is not listed in that menu, click: **I want To/Search Program by Category**)

To Print your map, Click: **I Want To/Create a Printable Map/Create File**

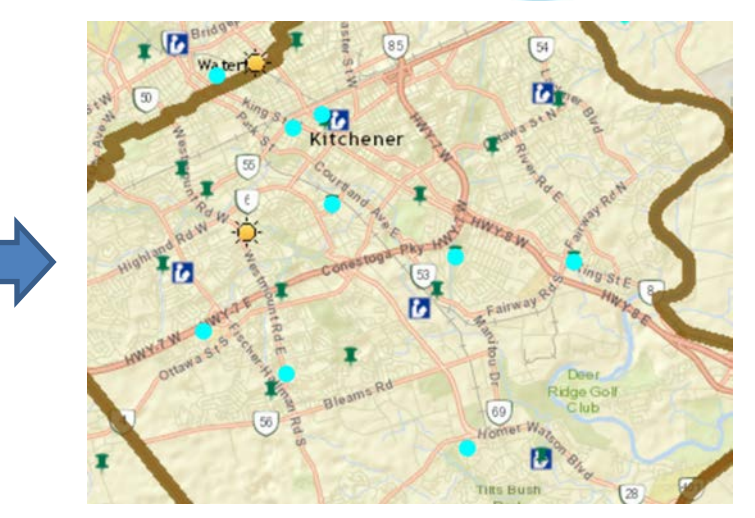

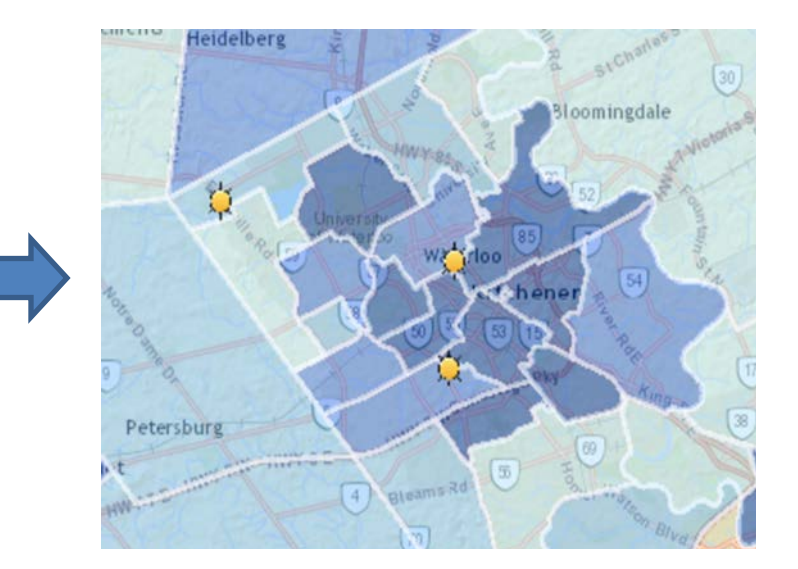

## **3. Create Report by Location on Child Wellbeing Indicators**

*This function allows you to create a report, by neighbourhood, outlining the results of the 4 Child Wellbeing Indicators (Fundamental needs, Relationships, Health, Learning). You can also print a report for your reference.* 

To create your own report, Click**: I Want To/Create a Report/Select Report Area** (you can use the tools to identify one specific point/neighbourhood or a larger area with multiple neighbourhoods)/**Download Report**

To Print your downloaded report, Click: **Print** (from your computer's option menu)

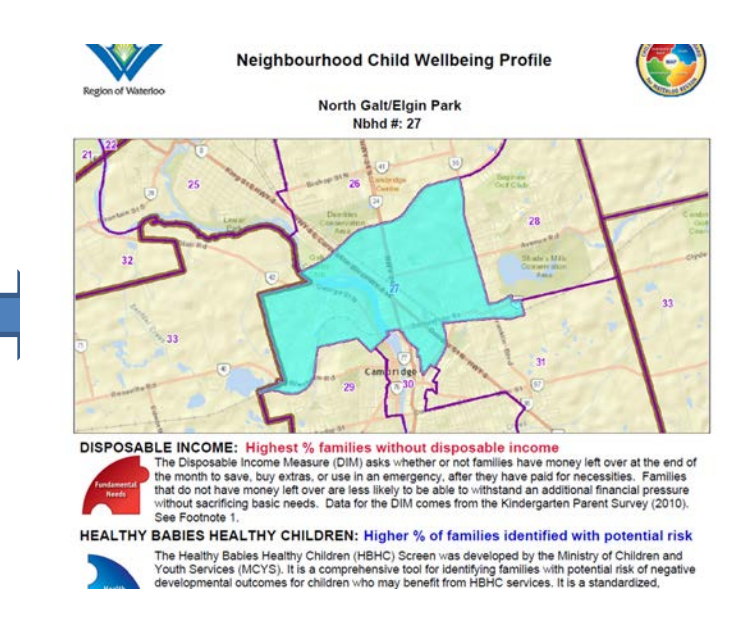

#### Early Years Services Map Update Form

Thank you very much for identifying an update that is needed for our Early Years Services Map. The to process the update. Updates to the map are completed on a monthly basis.

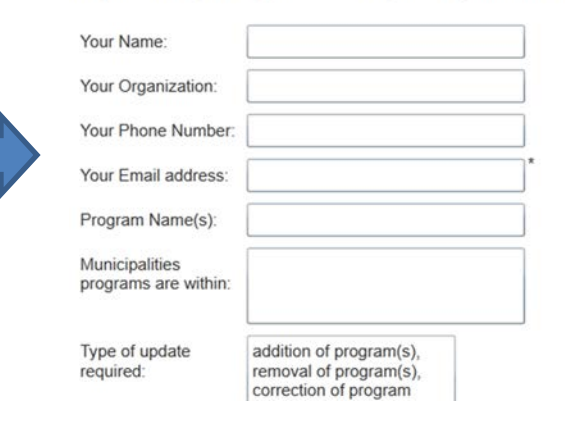

### **3. Update Your Organizations Contact/Program Information**

*This function allows you easily updated any program or contact information that has changed for your organization. The new information that you provide will also be sent to your respective social planning council.* 

To create your own report, Click**: I Want To/Update Program info**

\*This quick tipsheet outlines for 4 most commonly used functions of the Child Wellbeing Map. If you are interested in using the map for other tasks beyond those outlined her, and would like more information please contact Shelley Bolden at [sbolden@regionofwaterloo.ca](mailto:sbolden@regionofwaterloo.ca) or 519-575-4757 ext. 5068